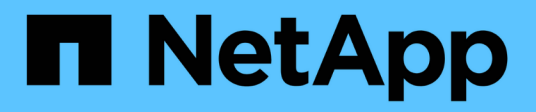

## **Risoluzione del dispositivo Fibre Channel**

OnCommand Insight

NetApp April 01, 2024

This PDF was generated from https://docs.netapp.com/it-it/oncommand-insight/config-admin/adding-fcdevices-manually.html on April 01, 2024. Always check docs.netapp.com for the latest.

# **Sommario**

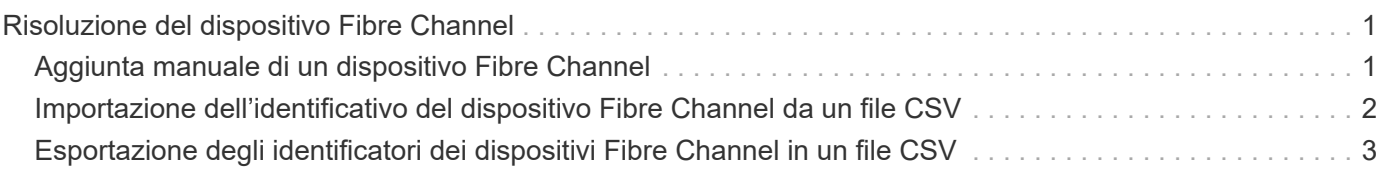

# <span id="page-2-0"></span>**Risoluzione del dispositivo Fibre Channel**

La schermata FC Identify (identificazione FC) visualizza il WWN e il WWPN dei dispositivi Fibre Channel i cui host non sono stati identificati dalla risoluzione automatica del dispositivo. Lo schermo visualizza anche tutti i dispositivi che sono stati risolti con la risoluzione manuale del dispositivo.

I dispositivi che sono stati risolti mediante risoluzione manuale contengono lo stato "OK" e identificano la regola utilizzata per identificare il dispositivo. Lo stato dei dispositivi mancanti è "Unidentified". La copertura totale per l'identificazione dei dispositivi è riportata in questa pagina.

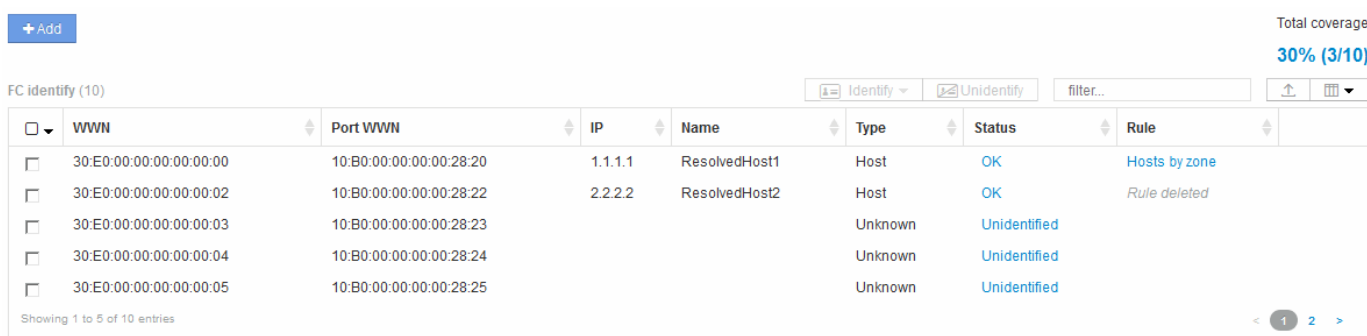

È possibile eseguire operazioni in blocco selezionando più dispositivi sul lato sinistro della schermata di identificazione FC. È possibile eseguire azioni su un singolo dispositivo passando il mouse su un dispositivo e selezionando i pulsanti identifica o Annulla identificazione all'estrema destra dell'elenco.

Il collegamento Total Coverage (copertura totale) visualizza un elenco del "numero di dispositivi identificati/numero di dispositivi disponibili" per la configurazione:

- Alias SRM
- Alias storage
- Cambiare alias
- Zone
- Definito dall'utente

## <span id="page-2-1"></span>**Aggiunta manuale di un dispositivo Fibre Channel**

È possibile aggiungere manualmente un dispositivo Fibre Channel a OnCommand Insight utilizzando la funzione di aggiunta manuale disponibile nella scheda Device resolution FC Identify (identificazione FC risoluzione dispositivo). Questo processo potrebbe essere utilizzato per la pre-identificazione di un dispositivo che si prevede venga scoperto in futuro.

### **Prima di iniziare**

Per aggiungere correttamente un identificativo del dispositivo al sistema, è necessario conoscere l'indirizzo WWN o IP e il nome del dispositivo.

### **A proposito di questa attività**

È possibile aggiungere manualmente un host, uno storage, un nastro o un dispositivo Fibre Channel sconosciuto.

#### **Fasi**

- 1. Accedere all'interfaccia utente Web di Insight
- 2. Fare clic su **Gestisci** > **risoluzione del dispositivo**
- 3. Fare clic sulla scheda **FC Identify** (identificazione FC).
- 4. Fare clic sul pulsante Aggiungi.

Viene visualizzata la finestra di dialogo Add Device (Aggiungi dispositivo)

5. Immettere il numero WWN o l'indirizzo IP, il nome della periferica e selezionare il tipo di periferica.

### **Risultati**

Il dispositivo inserito viene aggiunto all'elenco dei dispositivi nella scheda FC Identify (identificazione FC). La "regola" è identificata come Manuale.

### <span id="page-3-0"></span>**Importazione dell'identificativo del dispositivo Fibre Channel da un file CSV**

È possibile importare manualmente l'identificazione del dispositivo Fibre Channel nella funzione di risoluzione del dispositivo OnCommand Insight utilizzando un elenco di dispositivi in un file CSV.

### **Prima di iniziare**

È necessario disporre di un file CSV formattato correttamente per importare gli identificatori dei dispositivi direttamente nella funzione risoluzione periferica. Il file CSV per le periferiche Fibre Channel richiede le seguenti informazioni:

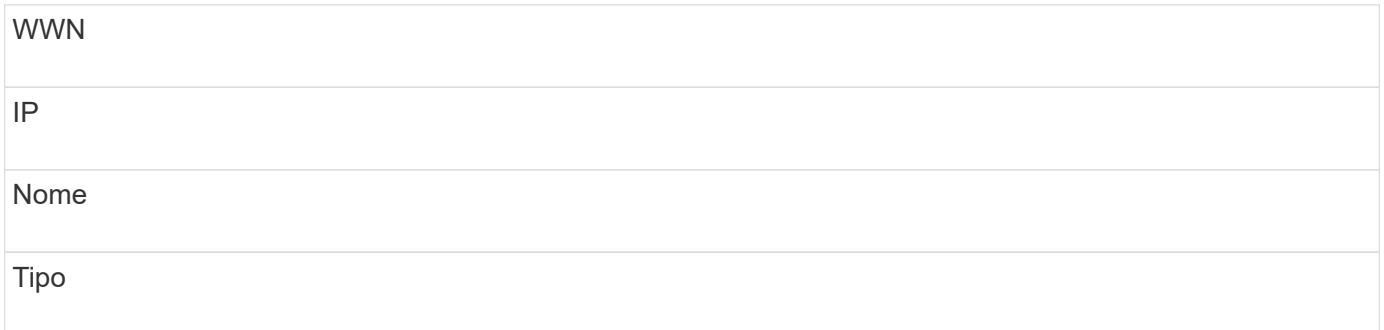

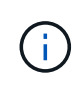

Come procedura consigliata, si consiglia di esportare prima le informazioni di identificazione FC in un file CSV, apportare le modifiche desiderate in tale file, quindi importare nuovamente il file in FC Identify. In questo modo, le colonne previste sono presenti e nell'ordine corretto.

Per importare le informazioni di identificazione FC:

### **Fasi**

- 1. Accedere all'interfaccia utente Web di Insight.
- 2. Fare clic su **Gestisci** > **risoluzione periferica**
- 3. Selezionare la scheda **FC Identify**.
- 4. Fare clic su **identifica** > **identifica dal file** .
	- a. Accedere alla cartella contenente i file CSV da importare e selezionare il file desiderato.

I dispositivi immessi vengono aggiunti all'elenco dei dispositivi nella scheda FC Identify (identificazione FC). La "regola" è identificata come "Manuale".

### <span id="page-4-0"></span>**Esportazione degli identificatori dei dispositivi Fibre Channel in un file CSV**

È possibile esportare gli identificativi dei dispositivi Fibre Channel esistenti in un file CSV dalla funzione di risoluzione dei dispositivi OnCommand Insight. È possibile esportare un identificativo del dispositivo in modo da poterlo modificare e quindi importarlo nuovamente in Insight, dove viene utilizzato per identificare i dispositivi simili a quelli che corrispondono originariamente all'identificativo esportato.

### **A proposito di questa attività**

Questo scenario può essere utilizzato quando le periferiche hanno attributi simili che possono essere facilmente modificati nel file CSV e quindi reimportati nel sistema.

Quando si esporta un'identificazione del dispositivo Fibre Channel in un file CSV, il file contiene le seguenti informazioni nell'ordine indicato:

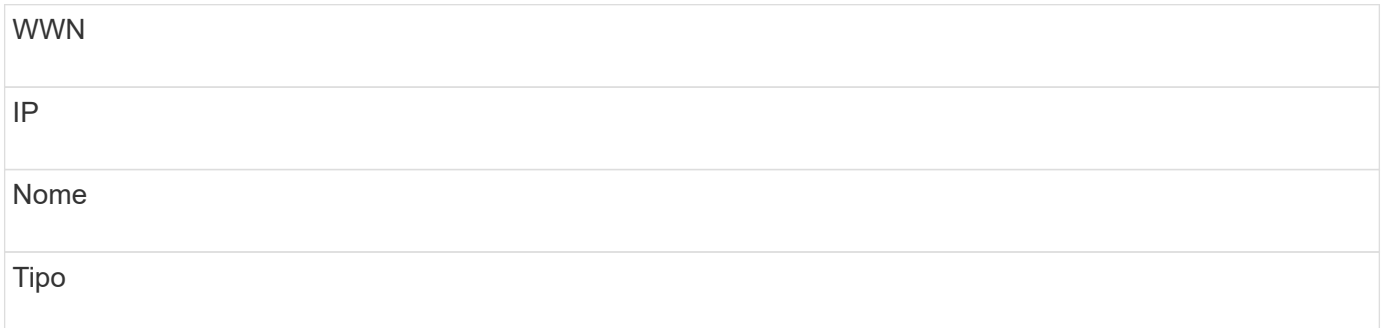

### **Fasi**

- 1. Accedere all'interfaccia utente Web di Insight.
- 2. Fare clic su **Gestisci** > **risoluzione periferica**
- 3. Selezionare la scheda **FC Identify**.
- 4. Selezionare il dispositivo Fibre Channel o i dispositivi di cui si desidera esportare l'identificativo.
- 5. Fare clic sull'esportazione  $\triangle$  icona.
- 6. Scegliere se si desidera aprire il file CSV o salvarlo.

#### **Informazioni sul copyright**

Copyright © 2024 NetApp, Inc. Tutti i diritti riservati. Stampato negli Stati Uniti d'America. Nessuna porzione di questo documento soggetta a copyright può essere riprodotta in qualsiasi formato o mezzo (grafico, elettronico o meccanico, inclusi fotocopie, registrazione, nastri o storage in un sistema elettronico) senza previo consenso scritto da parte del detentore del copyright.

Il software derivato dal materiale sottoposto a copyright di NetApp è soggetto alla seguente licenza e dichiarazione di non responsabilità:

IL PRESENTE SOFTWARE VIENE FORNITO DA NETAPP "COSÌ COM'È" E SENZA QUALSIVOGLIA TIPO DI GARANZIA IMPLICITA O ESPRESSA FRA CUI, A TITOLO ESEMPLIFICATIVO E NON ESAUSTIVO, GARANZIE IMPLICITE DI COMMERCIABILITÀ E IDONEITÀ PER UNO SCOPO SPECIFICO, CHE VENGONO DECLINATE DAL PRESENTE DOCUMENTO. NETAPP NON VERRÀ CONSIDERATA RESPONSABILE IN ALCUN CASO PER QUALSIVOGLIA DANNO DIRETTO, INDIRETTO, ACCIDENTALE, SPECIALE, ESEMPLARE E CONSEQUENZIALE (COMPRESI, A TITOLO ESEMPLIFICATIVO E NON ESAUSTIVO, PROCUREMENT O SOSTITUZIONE DI MERCI O SERVIZI, IMPOSSIBILITÀ DI UTILIZZO O PERDITA DI DATI O PROFITTI OPPURE INTERRUZIONE DELL'ATTIVITÀ AZIENDALE) CAUSATO IN QUALSIVOGLIA MODO O IN RELAZIONE A QUALUNQUE TEORIA DI RESPONSABILITÀ, SIA ESSA CONTRATTUALE, RIGOROSA O DOVUTA A INSOLVENZA (COMPRESA LA NEGLIGENZA O ALTRO) INSORTA IN QUALSIASI MODO ATTRAVERSO L'UTILIZZO DEL PRESENTE SOFTWARE ANCHE IN PRESENZA DI UN PREAVVISO CIRCA L'EVENTUALITÀ DI QUESTO TIPO DI DANNI.

NetApp si riserva il diritto di modificare in qualsiasi momento qualunque prodotto descritto nel presente documento senza fornire alcun preavviso. NetApp non si assume alcuna responsabilità circa l'utilizzo dei prodotti o materiali descritti nel presente documento, con l'eccezione di quanto concordato espressamente e per iscritto da NetApp. L'utilizzo o l'acquisto del presente prodotto non comporta il rilascio di una licenza nell'ambito di un qualche diritto di brevetto, marchio commerciale o altro diritto di proprietà intellettuale di NetApp.

Il prodotto descritto in questa guida può essere protetto da uno o più brevetti degli Stati Uniti, esteri o in attesa di approvazione.

LEGENDA PER I DIRITTI SOTTOPOSTI A LIMITAZIONE: l'utilizzo, la duplicazione o la divulgazione da parte degli enti governativi sono soggetti alle limitazioni indicate nel sottoparagrafo (b)(3) della clausola Rights in Technical Data and Computer Software del DFARS 252.227-7013 (FEB 2014) e FAR 52.227-19 (DIC 2007).

I dati contenuti nel presente documento riguardano un articolo commerciale (secondo la definizione data in FAR 2.101) e sono di proprietà di NetApp, Inc. Tutti i dati tecnici e il software NetApp forniti secondo i termini del presente Contratto sono articoli aventi natura commerciale, sviluppati con finanziamenti esclusivamente privati. Il governo statunitense ha una licenza irrevocabile limitata, non esclusiva, non trasferibile, non cedibile, mondiale, per l'utilizzo dei Dati esclusivamente in connessione con e a supporto di un contratto governativo statunitense in base al quale i Dati sono distribuiti. Con la sola esclusione di quanto indicato nel presente documento, i Dati non possono essere utilizzati, divulgati, riprodotti, modificati, visualizzati o mostrati senza la previa approvazione scritta di NetApp, Inc. I diritti di licenza del governo degli Stati Uniti per il Dipartimento della Difesa sono limitati ai diritti identificati nella clausola DFARS 252.227-7015(b) (FEB 2014).

#### **Informazioni sul marchio commerciale**

NETAPP, il logo NETAPP e i marchi elencati alla pagina<http://www.netapp.com/TM> sono marchi di NetApp, Inc. Gli altri nomi di aziende e prodotti potrebbero essere marchi dei rispettivi proprietari.